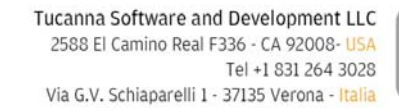

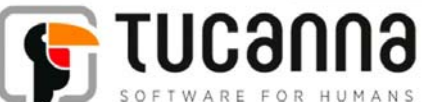

# tFlow Approval-Production Connection

Microsoft Windows 7, 8, 8.1 and Srv 2003, 2008, 2011 (32 – 64 bits) rev 1.1 01-02-2015 author: AP maintainer: AP

Approval is a web platform system to streamline the process of getting creative works approved by clients quickly.

It allows to electronically delivers documents, to add and show comments and annotation, to check the incoming PDFs (preflight) and to approve the final artwork.

It is also possible to deliver the final PDF document to a connected Print system (tFlow). Basically the people involved in the game are designers, clients, approvers.

The Approval Connector is an InDesign plugin (extension) that establishes a direct connection from Adobe InDesign to Approval allowing to upload PDF artworks.

## Turbine Approval connector

Starting from version 1.7 of tFlow it is possible to connect Turbine to Approval web system to fully automate the workflow.

In Turbine is present a new tab where it's possible to set the url of Approval and where to choice the input queues to publish.

This configuration is optional.

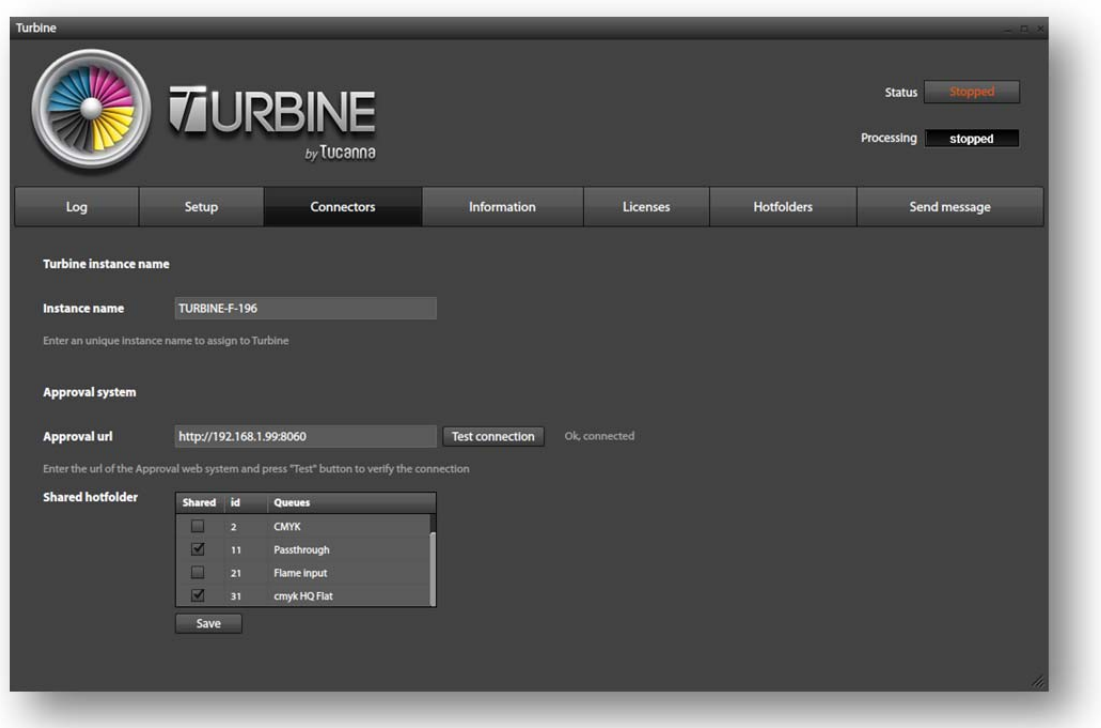

The fields in Connectors tab are:

#### Instance name

This is the name of the Turbine system to display in Approval. This functionality isn't yet implemented in Approval. Enter a symbolic name or, if a default value is present, leave that.

#### Approval url

The address of Approval system you want to connect Turbine to. Please enter a fully qualified address including http:// and the port number. It is the same url you need to enter in a web browser when connecting in a normal Approval web session.

Press Test button to establish a connection to the entered url and check the result is "OK, connected".

#### Shared hot folders

Select the input queues you want to publish into Approval.

### Important: remember to press "Save" button at end of the configuration.

In order to apply any change to the Connectors remember to put the Turbine offline else this page will remain disabled.

The last thing needed to connect the 2 systems is to include the license number of your Turbine in the Approval configuration files.

This is needed to authorize your Turbine to connect and to share and get the approved Pdfs. If your Turbine ID is not yet included in the licensed list of Approval then you will get an error during the connection which will be listed in the Log.

To authorize Turbine into an Approval instance go to the Turbine license tab and copy the Turbine ID string:

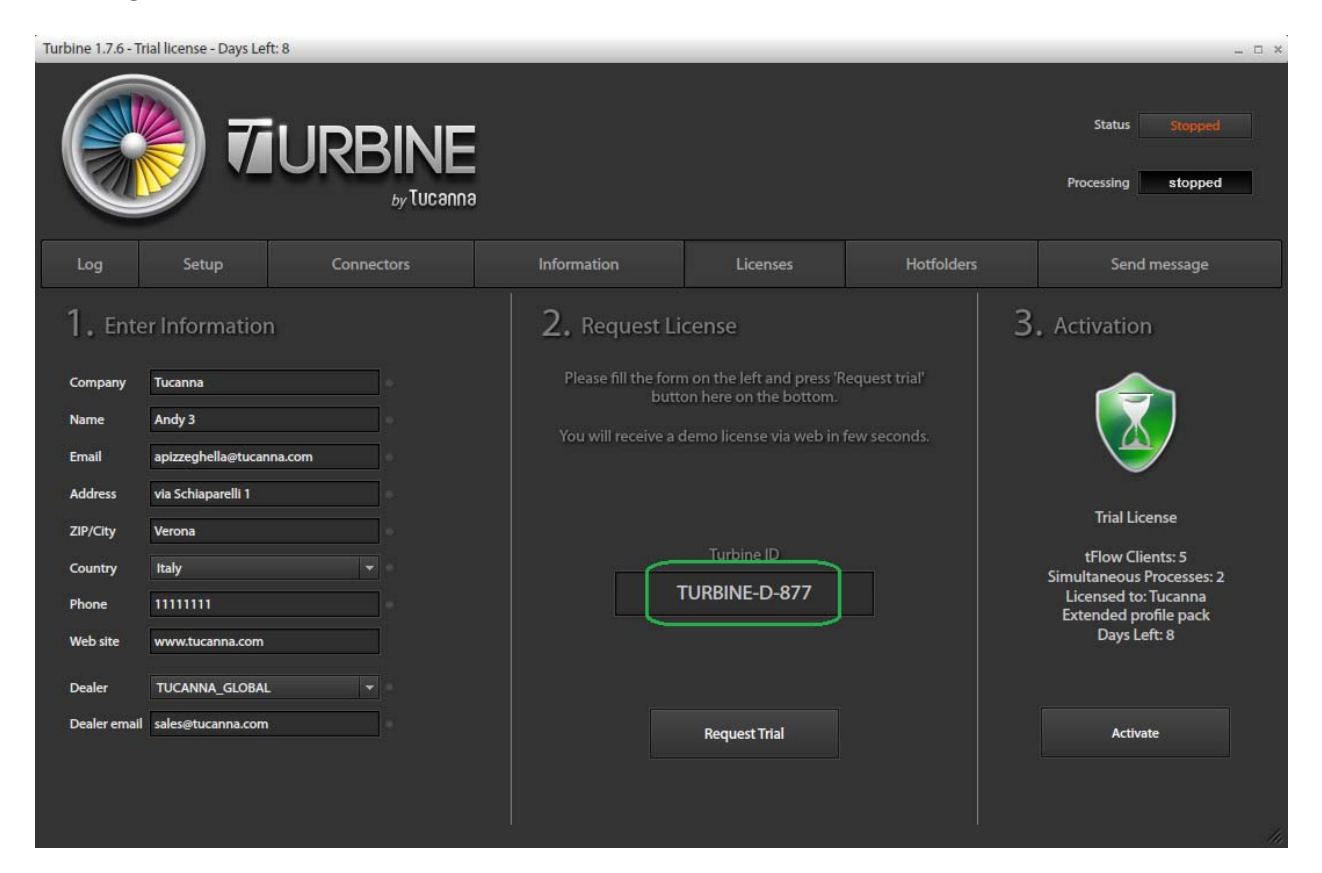

In the pic is: TURBINE-D-877

Now login to Approval with an account with manager rights. Go to setting/Workflow:

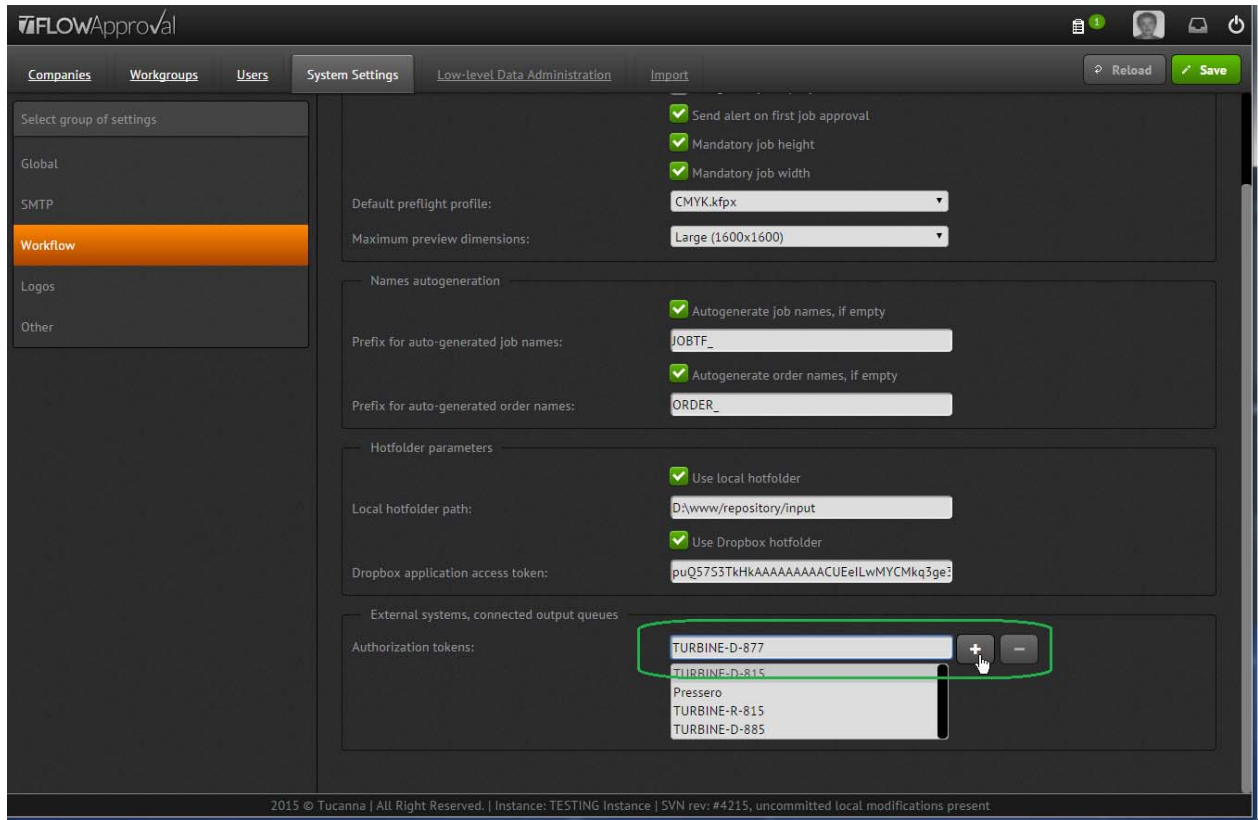

Enter in the Authorization tokens: the turbine ID then press Save.

Run Turbine and check the Log tab to verify all is ok and that any connection error is reported here.

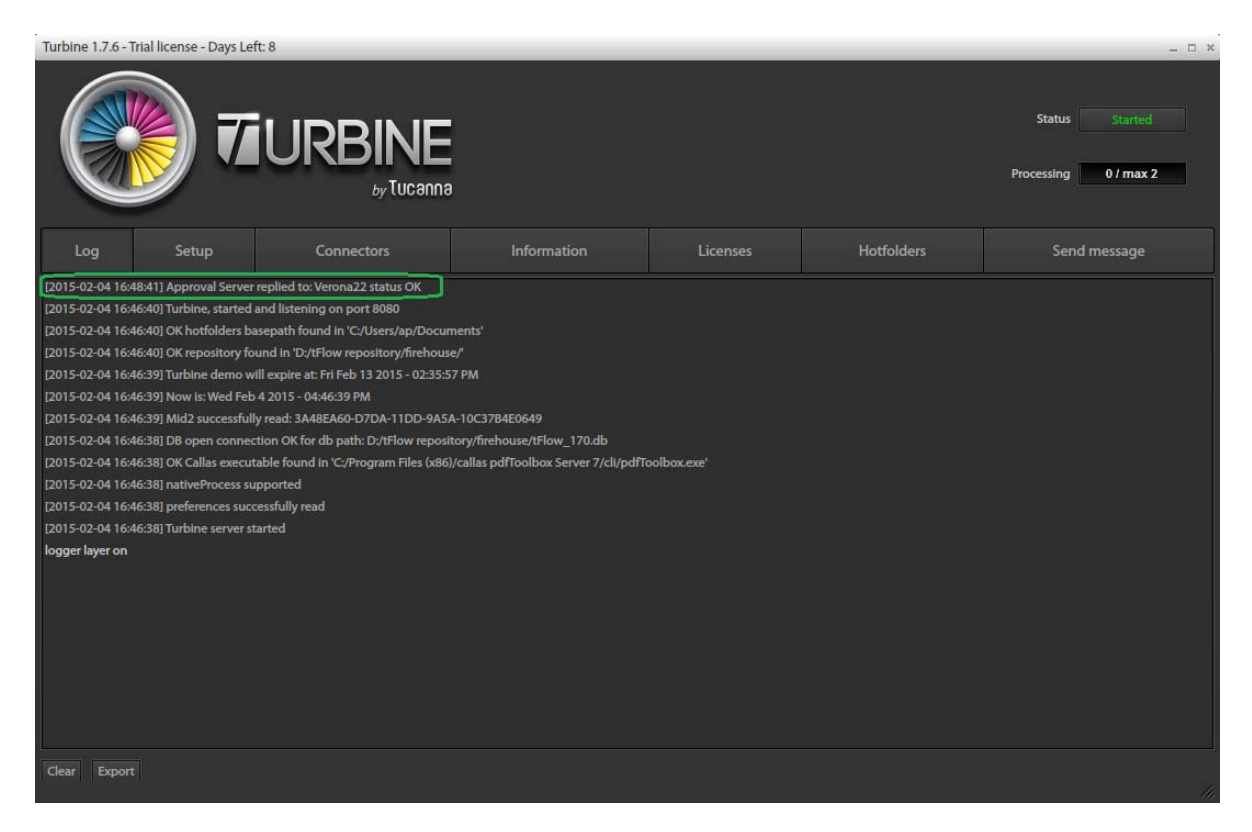

## Approval and Production queues

In the order and in the job creation window (advanced section) you will find on the right side the list of published input queues together the Turbine instance number.

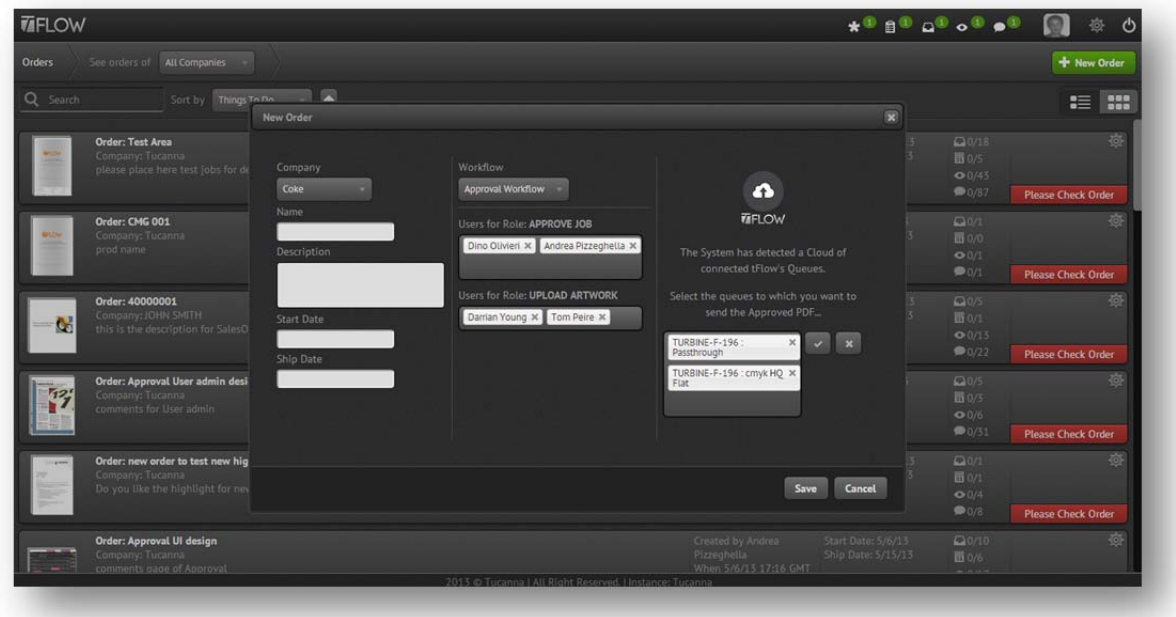

Here you can select/unselect the production queues assigned to that job.

When a Job will be approved then the PDF will be automatically routed to the selected tFlow's input queues triggering all the preflithing fixups, color converison, etc.. set in tFlow for the queues.

#### Notes:

- Turbine checks for approved PDFs to download every 2 minutes (during the "send alive" session) and so the download is not in realtime.
- If Turbine for whatever reason will be offline when a job is approved then Approval will keep that pdf in the "list to deliver" for 30 days. Once Turbine will reconnect then the PDF will be delivered else after 30 days of inactivity it will be discarded.
- Approval can support unlimited Turbine instances and unlimited number of queues.